# Tablas de encuestas en LAT<sub>EX</sub> Sampling Survey Tables in L<sup>AT</sup>EX

Jorge Eduardo Ortiz<sup>∗</sup> , Leonardo Bautista†

UNIVERSIDAD NACIONAL DE COLOMBIA, DEPARTAMENTO DE ESTADÍSTICA, BOGOTÁ

#### Resumen

El muestrista se enfrenta regularmente con el problema de editar cuidadosamente una gran cantidad de tablas para incluir en sus informes. Se presenta una estrategia de edición en LATEX a partir de las estimaciones obtenidas luego de realizar la encuesta. La aplicación de la estrategia propuesta reduce notoriamente los inconvenientes y permite generar los informes con un estándar de edición científica conveniente. Se ilustra el método con un ejemplo real, utilizando  $SAS$  como herramienta de programación.

Palabras clave: L<sup>AT</sup>EX, presentación de informes de muestreo, muestreo, SAS/SQL, SAS/MACRO.

#### Abstract

The sampling professional regularly faces to problems with the edition and publication of a great amount of tables resulting from his studies. A L<sup>A</sup>TEX edition strategy to tabulate the estimations obtained from a survey practice that greatly reduces the problems and allows the generation of the reports with an adequate scientific edition standard is proposed. The method is illustrated by means of a real example, using SAS as the programming tool.

Key words: L<sup>A</sup>TEX, Statistical sampling reports, Sampling surveys, SAS/SQL, SAS/MACRO.

## 1. Introducción

Una de las tareas críticas que debe realizar el muestrista, luego de la aplicación de una encuesta, es la elaboración de los informes con las tablas de resultados. Los paquetes estad´ısticos incluyen rutinas excelentes para elaborar tablas complejas

<sup>∗</sup>Profesor especial. E-mail: jeortizp@unal.edu.co

<sup>†</sup>Profesor asociado. E-mail: jlbautistas@unal.edu.co

que luego se exportan a los programas tradicionales de edición de texto, donde se realiza la edición final. La experiencia nos ha mostrado que esta labor es demasiado dispendiosa por la magnitud de los archivos que se generan y por el apremio del tiempo, una vez que los resultados numéricos están disponibles. Proponemos utilizar L<sup>A</sup>TEX como una alternativa que disminuye notoriamente los contratiempos y que permite llevar los resultados a un estándar de edición científica conveniente.

En la segunda sección describimos la estrategia para buscar una solución, en la tercera sección se encuentra la descripción de la solución propuesta, y en la cuarta, un ejemplo con resultados reales. La programación se realizó utilizando SAS/MACRO (SAS Institute 1996a) y SAS/SQL (SAS Institute 1996b).

### 2. Método

Para fijar las ideas, supongamos que necesitamos presentar una tabla como la siguiente:

Tabla \_\_ : TÍTULO DE LA TABLA

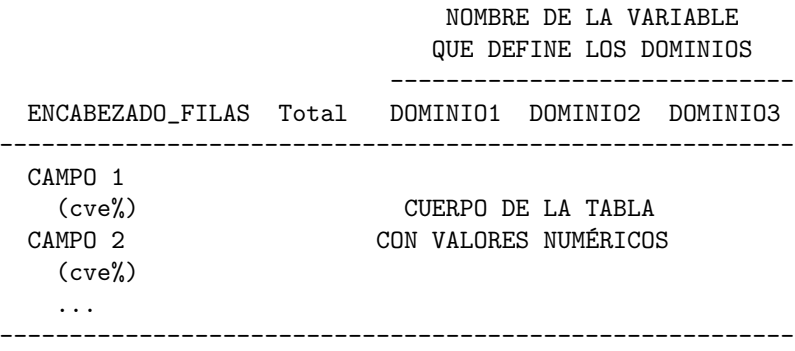

#### NOTA AL PIE DE LA TABLA.

Los elementos que componen la tabla, como el título, los encabezados, la nota al pie y los valores a representar, se encuentran en diferentes partes de la base de datos, según el diseño establecido. El objetivo es utilizar la información sobre estos elementos, para generar un documento L<sup>A</sup>TEX que, compilado, produzca el informe con las tablas acordadas.

La solución del problema se concibe a partir de un sistema elemental de bases de datos. Como punto de partida para la elaboración del modelo entidad-relación, se toma la siguiente descripción de la tabla impresa:

Una tabla impresa, con su *título* y eventualmente una nota al pie de la tabla, contiene una o más líneas con *estimaciones* de algunos parámetros y sus coeficientes de variación estimados ( $cve$ ). En las columnas de la tabla se presentan las estimaciones para algunos dominios definidos por una variable categórica cuyos valores se etiquetan con rótulos que

indican los nombres asignados a los dominios respectivos. Además, se incluye un encabezado para las filas que describe de manera genérica las variables cuyas estimaciones se presentan en la tabla.

Las estimaciones se calculan con la información contenida en campos con los datos recolectados. Las tablas con esta información no se describen en este artículo, pues el interés se centra en las estimaciones ya obtenidas.

La figura 1 muestra un bosquejo parcial del *diagrama de entidad-relación*, con los elementos que se utilizan en la solución del problema planteado.

Se observa el doble papel que juega la entidad campo:

- $\bullet$  Para cada *estimación*, señala la variable a la cual corresponde. Estas variables son numéricas y sus nombres van en las filas de la tabla.
- Para cada tabla, se trata de una variable categ´orica que determina los dominios donde se calculan las estimaciones. Los nombres de los dominios aparecen como columnas en la tabla.

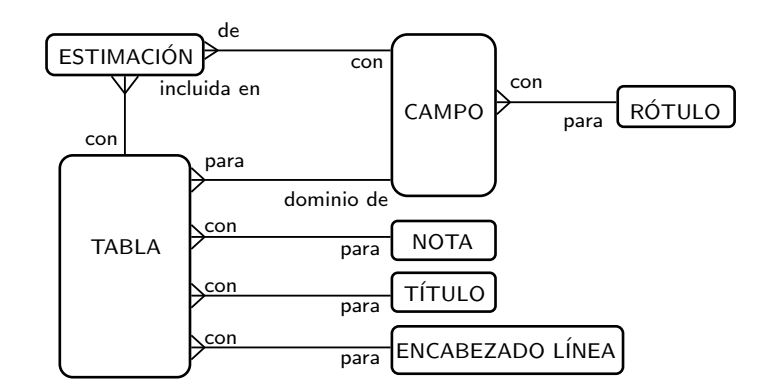

FIGURA 1: Diagrama de entidad-relación.

### 3. Procedimiento

El programa está elaborado en SAS, con comentarios en cada paso para que el lector interesado lo siga sin mayores problemas. Con un conocimiento básico de LAT<sub>EX</sub> y de programación en  $SAS$  se pueden introducir modificaciones para adecuarlo a necesidades específicas. En esta sección nos ocuparemos del uso para generar el código LAT<sub>EX</sub>.

1. Como primera tarea, se debe identificar el archivo que contiene las estimaciones obtenidas. Su estructura debe llevarse a la de estimacion, con los siguientes nombres para sus columnas:  $N_{\perp}$ Tabla  $N_{\perp}$ campo tt t1 t2 t3 ct c1

 $c2 c3$ , donde N Tabla es el número de tabla, N Campo el número del campo del cual se calculan las estimaciones, las columnas que empiezan por t contienen los valores de las estimaciones para el total y para cada dominio  $y$  las que empiezan por  $c$  contienen los respectivos coeficientes de variación estimados. Cada número diferente de N<sub>-Tabla</sub> señala una tabla que debe elaborarse con al menos un campo y cada campo con dos filas: la primera contiene los estimativos de los totales, los valores de  $tt, t1, t2, t3$  y la segunda, los  $cve, ct, c1, c2$  y  $c3$ .

- 2. Se construyen los archivos titulos, encabezados y notas con estructuras similares a las del código del programa del apéndice. El número de título, encabezado o nota servirá para asignar el texto respectivo a las tablas del informe. No es obligatorio que los n´umeros coincidan con los de las tablas de estimaciones. Los símbolos especiales, como el signo pesos o los porcentajes, deben respetar la gramática LAT<sub>EX</sub>. Esta observación es válida para todos los textos que conforman la tabla que se está produciendo.
- 3. Para construir el archivo *campos*, es necesario conocer cuáles de ellos son numéricos y cuáles categóricos. Para los campos categóricos se deben definir los rótulos que se asignan a cada categoría. Por ejemplo, el Área de estudio tiene tres categorías: 1 (Ingeniería), 2 (C. de la salud) y 3 (Artes). Además, la primera columna de estimaciones corresponde al total que se codifica con -1 (Universidad). Los campos numéricos tienen un nombre, pero no categorías y, por lo tanto, no tienen rótulos asignados. El tipo de rótulo es, por ejemplo,  $0$  (cero) y su texto descriptivo es vacío, como aparece en la tabla *rotulos*. Los campos numéricos tienen tipo de rótulo 0.

El código del programa SAS contiene un ejemplo del archivo de rotulos. Como se dijo antes, el tipo 0, cuyo texto es vacío, se utiliza para las variables numéricas. Puede definirse otro tipo con texto vacío para el mismo fin. El tipo 2, que también es arbitrario, agrupa cuatro valores que sirven para las cuatro categorías que se describieron en el párrafo anterior.

Conviene construir el archivo rotulos antes que campos, para poder asignar el tipo de rótulo adecuadamente a cada campo.

El archivo *campos* debe contener todos los números de campo que aparecen en *estimacion* para que la presentación de las tablas impresas sea correcta. Cada campo debe tener su número, igual al que se utiliza en *estimacion*, su tipo, tal como se acaba de explicar, y un nombre.

- 4. Por último, el archivo de *tablas* define para cada una un número, que debe coincidir con N Tabla del archivo estimacion, el número del título que lleva, el n´umero del campo que define los dominios, el del encabezado y el de la nota al pie de la tabla. El campo que identifica los dominios debe ser categórico con las categorías que correspondan a los dominios establecidos para que los títulos de las columnas sean correctos.
- 5. Los parámetros de la página o de las tablas se pueden modificar para ajustar los espacios disponibles o para cambiar la cantidad de dominios, lo que

lleva a modificar la cantidad de columnas. En los comentarios previos a la construcción del archivo *latex* se dan indicaciones para hacerlo.

6. Cuando la cantidad de tablas producidas es muy grande, el uso de objetos flotantes en L<sup>A</sup>TEX genera el mensaje de error "too many unprocessed floats". En este caso, conviene agregar la instrucción  $\clap{/clearpage}$  antes de la tabla donde se genera el mensaje de error o una anterior. Esta instrucción provoca un salto de p´agina, por lo que se recomienda colocarla antes de una tabla donde haya cambio de página, para evitar que quede sola.

### 4. Ejemplo

Para el ejemplo utilizamos la experiencia de una investigación en el medio universitario, mediante la cual la oficina de Bienestar Estudiantil quiere conocer, entre otros aspectos, la composición del gasto directo y las fuentes de ingreso de los estudiantes, por tipo de área de estudio. Los objetivos de la investigación se traducen a cuadros de salida y, con base en ellos, se confecciona el instrumento de recolección de información o cuestionario de la encuesta. En la figura 2 se muestra la parte del cuestionario que sustenta este ejemplo.

Los nombres C31 a C46 que aparecen a la derecha de los recuadros de las dos primeras preguntas y el nombre C47 a la izquierda del recuadro de la pregunta 25 corresponden a los nombres de los campos que tendrá la base de datos de grabación de la encuesta.

El siguiente código  $SAS$  importa la base depurada de datos de la encuesta, hace los ajustes para los cuadros solicitados e invoca la macro que, según el diseño muestral aplicado, coloca los factores de expansión y utiliza las fórmulas de estimación de la varianza (Särndal et al. 1992, Bautista 1998):

```
PROC IMPORT OUT=ARCA.bienestar
DATAFILE='C:\2006\ASESORIAS\BIENESTIL_06.DBF' DBMS=DBF REPLACE;
RUN;
 /**************************************************************
    PREPARACIÓN DE LAS VARIABLES
 ***************************************************************/;
DATA ARCHI_1; SET ARCA.bienestar; D41 = C41/1000000;
D42 = (C31+C32)/1000000; D43 = C33/1000000; D44 = C34/1000000;D45 = (C35 + C36 + C37 + C38 + C39 + C40)/1000000;D46 = C46/1000000; D47 = C42/1000000; D48 = C43/1000000;D49 = C44/1000000; D50 = C45/1000000; D51 = C47;KEEP D41-D51;
RUN;
 /**************************************************************
 * PREPARACIÓN DE LOS ARCHIVOS DE RESULTADOS * *
 ***************************************************************/;
DATA ARCA.SALIDA7; N_TABLA = 1; N_CAMPO = 1; tt = 1; t1 =1;
```

```
t2 =1; t3 =1; ct = 1; c1 =1; c2 =1; c3 =1; if N_TABLA = 2;
keep N_tabla N_campo tt t1 t2 t3 ct c1 c2 c3; run;
/**************************************************************/;
%include 'C:\2006\ASESORIAS\MACRO_7.SAS';
/**************************************************************
* INVOCACIÓN DE LA MACRO ****************************************************************/;
%estima_linea(ARCHI_1, 12560, 237, 16, D41, 41, D51, ARCA.SALIDA7)
%estima_linea(ARCHI_1, 12560, 237, 16, D42, 42, D51, ARCA.SALIDA7)
%estima_linea(ARCHI_1, 12560, 237, 16, D43, 43, D51, ARCA.SALIDA7)
%estima_linea(ARCHI_1, 12560, 237, 16, D44, 44, D51, ARCA.SALIDA7)
%estima_linea(ARCHI_1, 12560, 237, 16, D45, 45, D51, ARCA.SALIDA7)
%estima_linea(ARCHI_1, 12560, 237, 17, D46, 46, D51, ARCA.SALIDA7)
%estima_linea(ARCHI_1, 12560, 237, 17, D47, 47, D51, ARCA.SALIDA7)
%estima_linea(ARCHI_1, 12560, 237, 17, D48, 48, D51, ARCA.SALIDA7)
%estima_linea(ARCHI_1, 12560, 237, 17, D49, 49, D51, ARCA.SALIDA7)
%estima_linea(ARCHI_1, 12560, 237, 17, D50, 50, D51, ARCA.SALIDA7)
```
Los resultados esperados se obtienen con el programa incluido en el apéndice y se presentan en las tablas 1 y 2 de la figura 3.

### 5. Conclusiones

El código ofrecido ilustra la idea de utilizar L<sup>AT</sup>EX como herramienta de edición de las tablas provenientes de estudios de muestreo. Con un conocimiento básico de LATEX y de programación en  $SQL$  se puede ajustar a las necesidades de cada caso o adecuar para condiciones m´as generales.

Las ventajas del uso de LAT<sub>EX</sub> como herramienta de edición se aprecian cuando la cantidad de tablas por editar es grande. Sin embargo, aun con pocas tablas, la ganancia es evidente cuando el mismo informe está preparado en LATEX.

Todos los archivos utilizados pueden construirse con cualquier programa de computador que genere archivos compatibles con los procedimientos de importación de SAS. Esto es válido para tablas, titulos, encabezados, notas, rotulos y campos. Lo importante es conservar las estructuras, para que los llamados de SQL correspondan a la información solicitada.

La inclusión de *estimacion* dentro del código del programa obedece a fines de ilustración completa dentro del artículo. En el trabajo real, este archivo se produce con las rutinas de estimación disponibles. Las instrucciones data se reemplazan entonces según el modelo: *data estimacion; set salida*7, donde salida7 es el archivo SAS generado con las rutinas de estimación por muestreo y con la misma estructura del archivo estimacion.

La programación del apéndice puede realizarse en otros programas que incluyan SQL como lenguaje de consulta, pero la comodidad de uso se tiene con la posibilidad de crear c´odigo ejecutable por paquetes, como lo hace SAS.

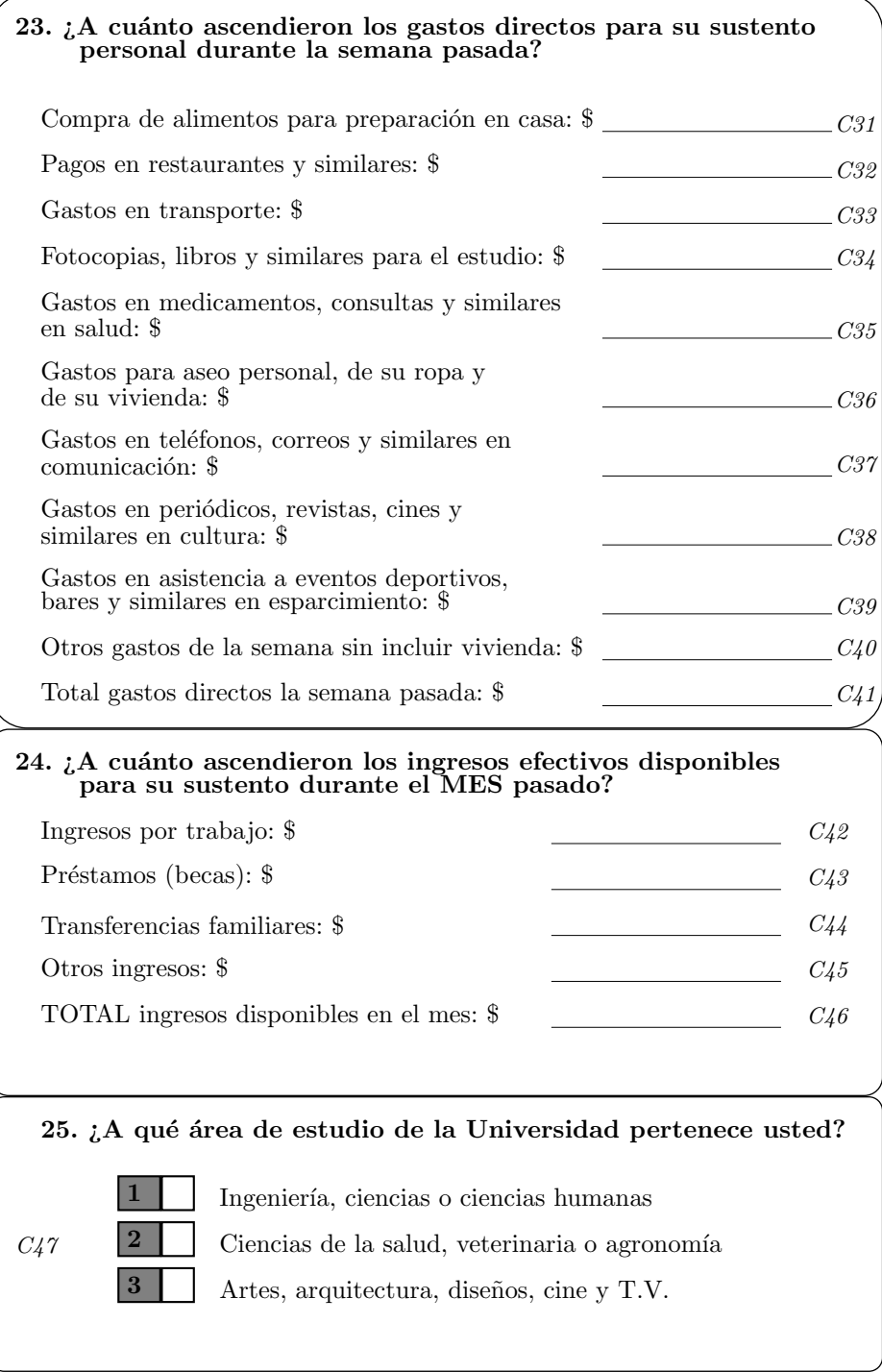

Figura 2: Extracto del cuestionario aplicado.

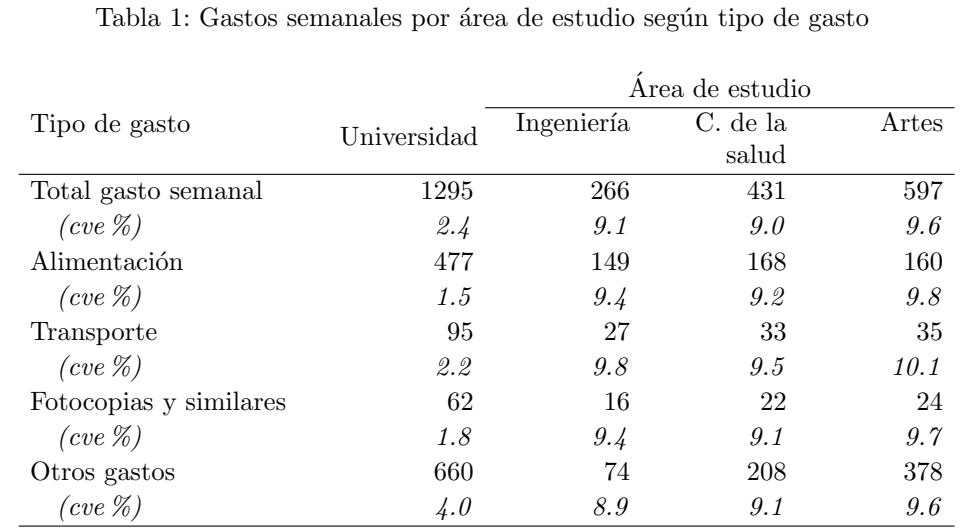

Datos en millones de pesos.

Tabla 2: Ingresos mensuales por área de estudio según fuente de ingreso

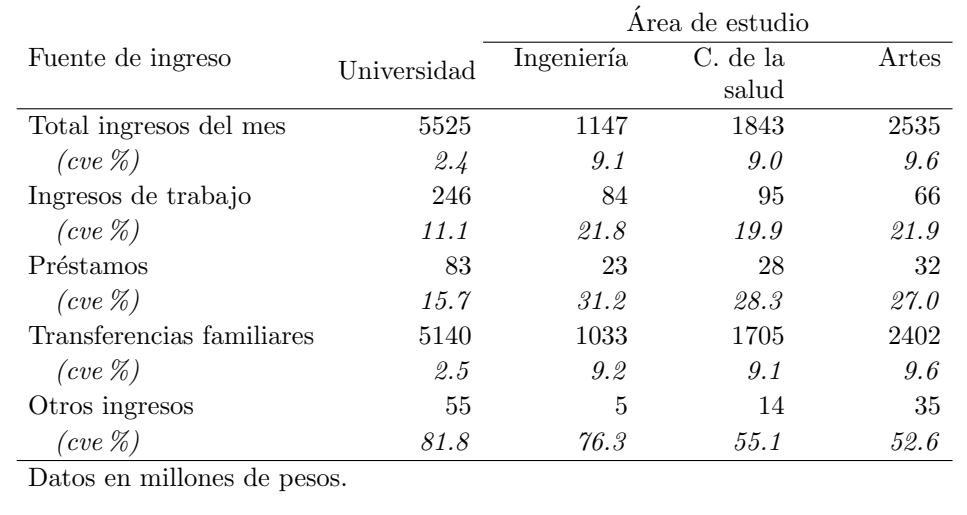

 ${\rm F}$ igura 3: Resultados obtenidos con el programa del apéndice

Recibido: febrero de 2006 Aceptado: abril de 2006

# Referencias

- Bautista, L. (1998), *Diseños de muestreo estadístico*, Universidad Nacional de Colombia, Bogotá.
- SAS Institute (1996a), SAS/MACRO Facility, version 6, 2nd. edn, Cary, NC.
- SAS Institute (1996b), SAS/SQL User's Guide, version 6, 2nd. edn, Cary, NC.
- Särndal, K.-E., Swensson, B. & Wretman, J. (1992), Model Assisted Survey Sampling, Springer, New York.

# Apéndice: Código del programa en SAS

```
/* ---------------------------------------------------------
       Elaboración de tablas en LaTeX
        Jorge Ortiz P. - Leonardo Bautista S.
       Febrero de 2006
        ---------------------------------------------------------
*/
options ps = 5000 nosource nonotes nodate nonumber nocenter; title;
/* ----------------- ARCHIVOS DE DATOS Y ARCHIVOS AUXILIARES */
/* TABLAS contiene las tablas que se incluyen en el informe.
     NTabla es uno de los números de tabla del archivo de
              estimaciones (estimacion)
     N_Titulo indica el título escogido para la tabla
              (del archivo titulos)
     NDominio indica el campo que define los dominios.
              Debe ser un valor de Ncampo en la tabla campos.
    N_Encabezado indica el encabezado para las filas de la tabla.
              Debe ser un valor de Nencabezado de la tabla
              encabezados.
    N_Nota es el n´umero de la nota que se incluye al pie de
              la tabla. Toma valores de la tabla Notas.
*/
data tablas;
 input NTabla
      N_Titulo
      NDominio
```

```
N_Encabezado
     N_Nota;
cards;
16 1 51 1 2
17 2 51 2 2
;
/* ----------------------------------- TÍTULOS para las tablas */
data titulos;
input NTitulo
     Titulo $ 4-66;
cards;
1 Gastos semanales por área de estudio según tipo de gasto \%2 Ingresos mensuales por área de estudio según fuente de ingreso %;
/* ----------------- ENCABEZADOS para las filas de la tabla */
data encabezados;
input Nencabezado Texto $ 6-40;
cards;
1 Tipo de gasto %
2 Fuente de ingreso %
 ;
/* ----------------------------------- NOTAS al pie de tabla */
data Notas;
input NNota
     Nota $ 6-55;
cards;
1 Fuente: Encuesta 2006 de bienestar estudiantil. %
2 Datos en millones de pesos. %
;
/* ROTULOS asigna los textos para los códigos de los campos
    categóricos de la tabla de datos. Por ejemplo, un campo con
    TipoRotulo = 2 toma los valores
    -1 (Universidad), 1 (Ingeniería), 2 (C. Salud) o 3 (Artes).*/
data rotulos;
input tipo
     valor
     texto $ 11-30;
cards;
 \sim 0 0 \sim 0 \sim 0 \sim 0 \sim 0 \sim 0 \sim 0 \sim 0 \sim 0 \sim 0 \sim 0 \sim 0 \sim 0 \sim 0 \sim 0 \sim 0 \sim 0 \sim 0 \sim 0 \sim 0 \sim 0 \sim 0 \sim 0 \sim 0 \sim 0 \sim 0 \sim 0 \sim 0 \sim 0 \sim 0 \sim 0 \2 -1 Universidad %
2 1 Ingeniería \%2 2 C. de la salud %
2 3 Artes %
;
```

```
/* Información sobre los campos de la tabla de datos.
   TipoRotulo debe coincidir con tipo en la tabla rotulos
         donde se asignan los textos correspondientes
         a los valores posibles de cada campo.
*/
data campos;
input Ncampo
    TipoRotulo
    NombreCampo $ 11-50;
cards;
41 0 Total gasto semanal %
42 0 Alimentación \%43 0 Transporte %
44 0 Fotocopias y similares %
45 0 Otros gastos %
46 0 Total ingresos del mes %
47 0 Ingresos de trabajo %
48 0 Préstamos \%49 0 Transferencias familiares %
50 0 Otros ingresos %
51 2 Área de estudio \%;
/* Estimacion. Las líneas con el mismo valor de N_Tabla
   contienen las estimaciones tt t1 t2 t3
   con coeficientes de variación ct c1 c2 c3
   para cada campo con código dado por N_campo.
*/
data estimacion;
input N_Tabla N_campo tt t1 t2 t3 ct c1 c2 c3;
cards;
16 41 1295 266 431 597 2.4 9.1 9.0 9.6
16 42 477 149 168 160 1.5 9.4 9.2 9.8
16 43 95 27 33 35 2.2 9.8 9.5 10.1
16 44 62 16 22 24 1.8 9.4 9.1 9.7
16 45 660 74 208 378 4.0 8.9 9.1 9.6
17 46 5525 1147 1843 2535 2.4 9.1 9.0 9.6
17 47 246 84 95 66 11.1 21.8 19.9 21.9
17 48 83 23 28 32 15.7 31.2 28.3 27.0
17 49 5140 1033 1705 2402 2.5 9.2 9.1 9.6
17 50 55 5 14 35 81.8 76.3 55.1 52.6
```
;

/\* ----------------------------------------------------- INSTRUCCIONES PARA GENERAR EL CÓDIGO FUENTE LATEX ----------------------------------------------------- El ancho del texto (\textwidth) se puede modificar. está para 125mm. De ellos, en \begin{tabular}{p{44mm}} se utilizan 44mm y en el encabezado de las columnas de los dominios (ver más adelante en SQL) se utilizan 4\*19+5 mm = 73mm (ver \multicolumn{1}{p{19mm}}). Se pueden modificar estos valores, manteniendo su total dentro de los 125mm del ancho del texto, para adaptar la presentación de los valores en la tabla LaTeX. \*/ data latex; input Lugar Posicion Texto \$ 7-60; datalines; 1 1 \documentclass[10pt,twoside]{book} % 1 2 \usepackage[english,spanish]{babel} % 1 3 \usepackage[latin1]{inputenc} % 1 4 \usepackage{latexsym} % 1 5 \usepackage{amsmath,amssymb,amsfonts} % 1 6 \usepackage[dvips]{graphicx} % 1 7 \usepackage{enumerate}  $\%$ 1 8 \usepackage{array} % 1 9 \setcounter{MaxMatrixCols}{15} % 1 11 \setlength{\textwidth}{125mm} % 1 12 \setlength{\textheight}{195mm} % 1 13 \setlength{\marginparwidth}{2mm} % 1 14 \setlength{\headsep}{6mm} % 1 15 \setlength{\oddsidemargin}{12mm} % 1 16 \setlength{\evensidemargin}{12mm} % 1 17 \begin{document} % 1 18 \renewcommand{\arraystretch}{1.2} % 1 19 \renewcommand{\tablename}{Tabla} % 1 20 \renewcommand{\tabcolsep}{0.7mm} % 1 21 \clearpage  $\%$ 2 1 \begin{table}  $\%$ 2 2 \begin{center}  $\%$ 2 3 \caption{  $\%$ 3 1 } \vspace{2mm} % 3 2 \begin{tabular}{p{34mm}rrrr} % 3 3 & & \multicolumn{3}{c}{ % 4 1 } \\ % 4 2 \cline{3-5} %  $5 1 \ \backslash \$ hline  $\%$  $6 1$  \hline  $\%$ 

```
6 2 \end{tabular} \%6 3 \end{center} %
6 4 \end{table} %
9 2 \clearpage \%9 3 \end{document} \%;
run;
/* ----- Procedimiento para generar el código fuente LaTeX */
proc sql;
create table CuerpoTabla(
  ntabla numeric(9,1),
  lugar numeric(9,1),
  posicion numeric(9,1),
  texto char(500));
/* -------------- Tabla como objeto flotante: \begin{table} */
insert into CuerpoTabla
 select ntabla, lugar, posicion, trim(latex.texto) as texto
 from tablas, latex
 where \lceil \log r \rceil = 2;
/* ------------------- T´ıtulo de la tabla: \caption{titulo} */
insert into CuerpoTabla
 select ntabla, 2.5 as lugar, 1 as posicion, trim(titulo) as texto
 from titulos, tablas
 where titulos.ntitulo = tablas.n_titulo;
/* -------------------- Inicio de la tabla: \begin{tabular} */
insert into CuerpoTabla
 select ntabla, lugar, posicion, trim(latex.texto) as texto
 from tablas, latex
 where \lceil \log r \rceil = 3;
/* --------------- Nombre del campo que define los dominios */
insert into CuerpoTabla
 select ntabla, 3.5 as lugar, 1 as posicion,
 trim(nombrecampo) as texto
 from tablas, campos
 where tablas.ndominio = campos.ncampo;
/* - Linea que separa los encabezados de columnas de dominios */insert into CuerpoTabla
 select ntabla, lugar, posicion, trim(latex.texto) as texto
 from tablas, latex
 where \lceil \log r \rceil = 4;
```

```
/* ------------------------------ Encabezado para las filas */
 insert into CuerpoTabla
 select ntabla, 4.1 as lugar, 1 as posicion,
 trim(encabezados.texto) as texto
 from tablas, encabezados
 where tablas.N_encabezado = encabezados.Nencabezado;
/* ------------ Encabezado de las columnas de los dominios */
 insert into CuerpoTabla
  select ntabla, 4.5 as lugar, valor as posicion,
  '& \multicolumn{1}{p{17.7mm}}{\vspace{-6mm} \flushright ' ||
 trim(rotulos.texto) || '} %' as texto
 from tablas, campos, rotulos
  where ndominio = ncampo and
       tiporotulo = tipo;
/* ---------- Línea de separación del cuerpo de la tabla */insert into CuerpoTabla
 select ntabla, lugar, posicion, trim(latex.texto) as texto
 from tablas, latex
 where \lceil \log(1 + \epsilon) \rceil/* ------------------------------------ Cuerpo de la tabla */
 insert into CuerpoTabla
 select ntabla, 5.5 as lugar, estimacion.N_campo as posicion,
  trim(nombrecamp) || ' & ' || put(tt, 9.0) ||' & ' || put(t1, 9.0) || ' & ' || put(t2, 9.0) ||
  ' & ' || put(t3, 9.0) || ' \\ %' as texto
  from tablas, campos, estimacion
  where estimacion.n_tabla = tablas.ntabla and
       estimacion.n_campo = campos.ncampo;
 insert into CuerpoTabla
 select ntabla, 5.5 as lugar,
  estimacion.N_campo + 0.5 as posicion,
  '\quad \textit{(cve\%)}' ||
  ' & \textit{' || put(ct, 9.1) ||
  '} & \textit{' || put(c1, 9.1) ||
  '} & \textit{' || put(c2, 9.1) ||
  '} & \textit{' || put(c3, 9.1) || '} \\ %' as texto
  from tablas, campos, estimacion
  where estimacion.n_tabla = tablas.ntabla and
       estimacion.n_campo = campos.ncampo;
```

```
/* ------------------------------- Notas al pie de la tabla */
insert into CuerpoTabla
 select ntabla, 6 as lugar, 1.1 as posicion,
  '\mathcal{S}_{p}{90mm}}{' || trim(Nota) || '} %' as texto
 from tablas, notas
 where tablas.n_nota = notas.nnota;
/* ------------ Final de la tabla (\end{tabular}\end{table} */
 insert into CuerpoTabla
 select ntabla, lugar, posicion, trim(latex.texto) as texto
 from tablas, latex
 where \lceil \log(1 + \epsilon) \rceil/* ----------------- Reordenamiento de las líneas producidas */
 create table salida as
 select ntabla, lugar, posicion, texto
 from CuerpoTabla
 order by ntabla, lugar, posicion;
/* --------------------------- Generación del archivo LaTeX */
create table Informe(texto char(500));
/* ---------------------------    Preámbulo del documento LaTeX */
 insert into Informe
 select trim(texto)
 from latex
 where \lceil \log n \rceil = 1;
/* -------------------------------------------------- Tablas */
insert into Informe
 select trim(texto)
 from salida;
/* --------------------------------------- Fin del documento */
 insert into Informe
 select trim(latex.texto)
 from latex
 where lugar = 9;
quit;
/* Informe.tex es el archivo con el texto LaTeX para ser
   compilado. La primera línea contiene la palabra "texto"
  y se debe borrar antes de la compilación.
  Modifique la carpeta donde va a quedar grabado.
*/
PROC EXPORT DATA= Work.Informe
    OUTFILE= "C:\Rev\V29_1\OrtizBautista\Informe.tex"
    DBMS=TAB REPLACE;
RUN;
 /* -------------------------------------------------------
                     FIN DEL PROGRAMA
     ------------------------------------------------------- */
```